# Intel® Advisor XE 2013 Update 5 Release Notes for Windows\* OS

Installation Guide and Release Notes

Document number: 326241-006US

2 October 2013

**Contents:**

**[Introduction](#page-0-0)** [What's New](#page-1-0) [System Requirements](#page-3-0) [Installation Notes](#page-4-0) [Issues and Limitations](#page-8-0) **[Attributions](#page-10-0)** [Disclaimer and Legal Information](#page-21-0)

## <span id="page-0-0"></span>**1 Introduction**

Intel® Advisor XE 2013 guides developers to add parallelism to their existing C/C++, Fortran, or C# programs.

Intel Advisor XE provides a standalone graphical user interface (GUI) as well as a command line interface (CLI). Intel Advisor XE also integrates into Microsoft Visual Studio\* software. You can use the Intel Advisor XE to:

- Find the most time-consuming serial code regions in your program.
- Insert Intel Advisor XE annotations to identify these as possible parallel code regions.
- Predict approximate parallel performance characteristics of the proposed parallel code regions.
- Check for data sharing problems that could prevent the application from working correctly when parallelized.

This document provides system requirements, installation instructions, issues and limitations, and legal information.

To learn more about this product's:

- Documentation, help, and samples, see the **Intel Advisor XE Documentation** item in the Start menu program folder. Click: **Start > All Programs > Intel Parallel Studio XE 2013 > Documentation > Intel Advisor XE Documentation**.
- Technical support, including answers to questions not addressed in the installed product, please visit:<http://software.intel.com/en-us/support/>

Please remember to register your product at<https://registrationcenter.intel.com/> by providing your email address. This helps Intel recognize you as a valued customer in the support forum.

# <span id="page-1-0"></span>**2 What's New**

#### **Update 5 adds:**

- Support for Microsoft Windows\* 8.1 and Visual Studio\* 2013.
- The annotation assistant pane now appears with the Suitability Report and Correctness Report No Data messages to help you insert annotations (as well as in Survey windows).
- The annotation wizard drop-down list now provides two new items that let you copy code snippets for both site and task annotations.
- New command line options for the collect action: data-limit, interval, mrte-mode, nofollow-child, and target-duration-type.
- Various usability and stability improvements, such as improved wording in the annotation assistant pane.

#### **Update 4 adds:**

- Increased values for the Target CPU Count in the Suitability Report window, including the scalability graph. To modify the current value, specify the Maximum CPU Count in the Options > General dialog box.
- Ways to skip program initialization for Survey and Suitability analysis, by either starting the tools in a paused collection state or pausing collection for a specified time. To resume collection, either use the Resume Collection annotation or click the **Resume** button.
- The side command toolbar is more accessible. For example, to start Survey or Suitability analysis in a paused collection state, use the << button to show it. After analysis completes, use the >> button to hide it, which increases the width available for the Report window.
- New options that let you display or hide the warning message for missing debug information (Survey) and set the Suitability Report's Maximum CPU Count.
- Several new messages, a visual indication in the result tab name when a tool is waiting for you to click a button, and other usability enhancements.

#### **Update 3 adds:**

• Improved assistance window

- Snapshot copy procedure cancellation functionality
- Improved suitability by excluding paused time
- New educational sample for matrix multiplication
- Several usability improvements

#### **Update 2 adds:**

- New Pause/Resume API and GUI functionality
- New "Create Read-only Snapshot" feature for taking snapshots of results
- Fortran annotations provided for Observe Uses and Clear Uses annotations
- Usability improvements in the Intel® Advisor XE Standalone GUI as well as the Microsoft Visual Studio\* integrated GUI

#### **Update 1 adds:**

- A small toolbar for the Survey Report
- A Getting Started Tutorial for the Fortran nqueens sample
- Various bug fixes and improvements

#### **Initial Release:**

Intel® Advisor XE 2013 is a successor to the Intel® Parallel Advisor 2011. The key features provided by this new product include:

- Fortran (native code) and C# language (managed code) support
- OpenMP\* parallel framework documentation support for Fortran and C/C++ native code
- A command line interface (CLI) invoked using the advixe-cl command
- A product (standalone) GUI
- A new dashboard-like Summary window
- The ability to copy annotation examples and build settings from the Survey windows
- Numerous usability and feature enhancements

# <span id="page-3-0"></span>**3 System Requirements**

# **Supported Architectures and Terminology**

Intel® Advisor XE supports the following architectures:

- **IA-32 Architecture** refers to systems based on 32-bit processors generally compatible with the Intel® Pentium® processors (for example, Intel® Pentium® 4 processor) or processors from other manufacturers supporting the same instruction set, running a 32 bit operating system.
- **Intel® 64 Architecture** refers to systems based on IA-32 architecture processors which have 64-bit architectural extensions, for example, Intel® Core™ processor family, running a 64-bit operating system such as Microsoft Windows XP\* Professional x64 Edition or Microsoft Windows\* 7 x64. If the system is running a 32-bit version of the Windows\* operating system, then IA-32 architecture applies instead. Processors from other manufactures supporting the same instruction set running a 64-bit version of the Windows operating system are also supported.

### **Minimum System Requirements**

- A system based on an IA-32 or Intel 64 architecture processor supporting the Intel® Streaming SIMD Extensions 2 (Intel® SSE2) instructions (Intel Pentium 4 processor or later, or compatible non-Intel processor)
	- o Since the Intel Advisor XE requires specific knowledge of assembly-level instructions, its analysis may not operate correctly if code contains non-Intel® instructions. In this case, run the analysis with a target executable that contains only Intel® instructions. After you finish using the Intel Advisor XE, you can use the assembler or optimizing compiler options that provide the non-Intel instructions.
	- $\circ$  For the best experience, a multi-core or multi-processor system is recommended
- 2GB RAM
- 4GB free disk space for all product features and architectures
- Supported operating systems:
	- o Microsoft Windows XP\* SP3
		- Support for the Microsoft Windows XP OS is deprecated In a future major release of the Intel Advisor XE, support for installation and use on the Microsoft Windows XP OS will be removed.
	- o Microsoft Windows\* 7 SP1
	- o Microsoft Windows Server\* 2008 SP2 and 2008 R2 SP1, 32-bit or "x64" editions embedded editions are not supported
	- $\circ$  Microsoft Windows 8<sup>\*</sup> and 8.1<sup>\*</sup> operating system
	- o Microsoft Windows Server\* 2012
- Supported Microsoft Visual Studio (and Microsoft Visual C++\* compiler) versions:
	- o Microsoft Visual Studio\* 2008
- Support for Microsoft Visual Studio 2008\* is deprecated In a future major release of the Intel Advisor XE, support for use with Microsoft Visual Studio 2008\* will be removed. Intel recommends that customers migrate to Microsoft Visual Studio 2012\* or 2013\* at their earliest convenience.
- o Microsoft Visual Studio\* 2010 and SP1
- o Microsoft Visual Studio\* 2012
- o Microsoft Visual Studio\* 2013
- Supported Intel compilers (optional):
	- o Intel® C++ Compiler 12 or higher
	- o Intel® Visual Fortran Compiler 12 or higher
- Native application coding requirements
	- o Supported programming languages:
		- Fortran
		- $\Omega$
		- $C++$
	- o Supported threading methodologies:
		- Intel® Threading Building Blocks (Intel® TBB)
		- Intel® Cilk™ Plus
		- OpenMP
		- Windows\* Threads (low-level)
- Managed application coding requirements
	- o Supported programming languages:
		- $\blacksquare$  C# (.NET\* versions 3.0 to 4.0)
	- o Supported threading methodologies
		- C# Thread Class
		- **Microsoft\* Task Parallel Library (TPL)**
- To view PDF documents, you need a PDF reader, such as Adobe Reader\* 6 or later

Notes:

1. Intel Advisor XE samples work with the Intel TBB by using the environment variable TBBROOT. Intel TBB is included with the Intel® Composer XE and is available from http://software.intel.com/en-us/intel-tbb/. To build the Intel TBB projects, you will need to define the TBBROOT environment variable. To set the TBBROOT environment variable, see the Intel Advisor Help or Getting Started Tutorial.

# <span id="page-4-0"></span>**4 Installation Notes**

If you are installing the product for the first time, please be sure to have the product serial number available so you can type it in during installation. A valid license is required for installation and use.

To begin installation:

 Double-click on the executable file to begin installation. If several different downloadable files are available (such as for different components), please read the download web page carefully to determine which file is appropriate for you.

Intel® Advisor XE can be installed on the same system as the Intel® Parallel Advisor 2011.

#### **Activation**

You must activate the product to finish installation. Use one of these methods:

- Activation using serial number. Internet connection is required;
- Remote activation using serial number. Used when your computer is not connected to the internet. You can use another computer with internet access;
- Activation using license file;
- Activation using license server.

You can also evaluate the product for 31 days.

#### **Intel® Software Manager**

Intel® Software Manager is a utility that allows users to:

- Download and install updates for your Intel® Software Development Products.
- Manage subscription status of installed software.
- Activate serial numbers.
- Find out about the latest news for Intel Software Development Products.
- Intel Software Manager requires an Internet connection to connect to a remote server for information and updates.

Intel Software Manager installs with Intel Software Development Products on Windows\*, Linux\*, and Mac OS\* X operating systems.

To obtain more information about the Intel Software Manager, please refer to the https://registrationcenter-ssl.intel.com/Docs/ism.htm web-page.

#### **Default Installation Folders**

The default top-level installation folder for this product is:

C:\Program Files (x86)\Intel\Advisor XE 2013

If you are installing on a system with a non-English language version of Windows OS, the name of the Program Files (x86) folder may be different. On IA-32 architecture systems, the folder name is Program Files.

This product installs into an arrangement of folders shown in the diagram below. Not all folders will be present in a given installation.

- C:\Program Files (x86)\Intel\Advisor XE 2013
	- o bin32
	- o bin64
	- o config
	- o documentation
	- o include
	- o lib32
	- o lib64
	- o message
	- o resource
	- o samples

## **Changing, Repairing and Removing the Product**

If you want to modify, repair, or remove the Intel Advisor XE components, open the Control Panel and select the **Add or Remove Programs** applet (or **Programs and Features** in the Microsoft Windows 7 OS), select **Intel Advisor XE 2013** and click **Change/Remove** (or **Uninstall/Change** in the Microsoft Windows 7 OS). Follow the installation instructions. You may need the original installation files to complete this process. If you do not have the extracted files, you can use the original installer executable to complete this process as well.

#### **Silent Installation**

To learn details of silent non-interactive installation on Windows\* systems, refer to the following link: [http://software.intel.com/en-us/windows\\_silent\\_installation\\_guide.](http://software.intel.com/en-us/windows_silent_installation_guide)

#### **Known Installation and Configuration Issues**

- Please close Visual Studio sessions before installing, modifying, or removing the Intel Advisor XE from a non-administrator account. Not doing so will affect Visual Studio integration and may result in obscure error messages.
- If you encounter problems using F1 help for the Intel Advisor XE windows and dialog boxes on Visual Studio 2008 systems, set: **Tools > Options > Help > Online > Try local first, then online**.
- When installing the Intel® Parallel Studio XE (or similar Intel software suite) on a system with Microsoft Visual Studio 2010 for the first time, you will be asked to initialize the

"Local Store" for documentation for Visual Studio 2010. Please follow the instructions of the **Help Library Manager** installation wizard to install the Intel Parallel Studio XE help documentation for Visual Studio 2010. You do not need to re-register the Intel Parallel Studio XE Help documentation when you install future Intel Advisor XE updates. For more information, see http://msdn.microsoft.com/en-us/library/dd264831.aspx.

If you encounter problems viewing the Intel Parallel Studio XE (local) help: click **Help > Manage Help Settings > Settings**, and check **I want to use local help**. These set-up steps are needed only once.

- By default, Microsoft Visual Studio 2012 software sets the **Launch in Browser** option to display documentation for integrated products. To view the Intel Advisor XE local help documentation: Choose **Help > Intel Advisor XE 2013 > Intel Advisor XE 2013 Help** or use context-sensitive help. If you still encounter problems viewing the help, Choose **Help > Set Help Preferences > Launch in Help Viewer**.
- If you have multiple versions of Microsoft Visual Studio software installed on your system and integrate the Intel Advisor XE into each IDE, removing the integration from one of the IDEs will remove the integrated Intel Advisor XE documentation from both. There are two options to restore the documentation: First option:
	- 1. Open the Intel Parallel Studio XE command prompt: **Start > All Programs > Intel Parallel Studio XE 2013 > Command Prompt**. You can choose any shortcut here, for example, "IA-32 Visual Studio 2008 mode").
	- 2. Remove the integration for the Visual Studio version that is missing integrated help. For example, to remove the Intel Advisor XE integration:

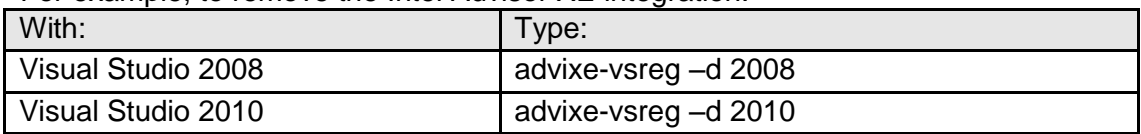

3. Restore the integration. For example, to restore the Intel Advisor XE integration:

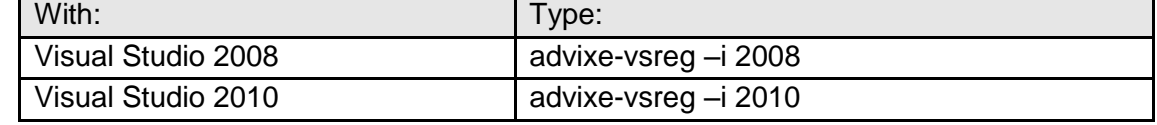

Second option:

- Uninstall the product.
- Install it again with the desired Visual Studio integration selected.
- Users can install Visual Studio 2010 Service Pack 1 (SP1), which provides an improved help system.
- Intel Advisor XE requires .NET\* Framework version 2.0 SP1 3.5 SP1 to install on the Microsoft Windows XP operating system.

# <span id="page-8-0"></span>**5 Issues and Limitations**

## **Known Issues and Limitations**

- Intel® Advisor XE may display a message that the "Project is out of date" before running the data collectors. You do not need to rebuild the project prior to running the collector if you know that the project is up-to-date.
- The Suitability tool cannot accurately measure and analyze the behavior of loops with very small task times (on the order of sub-microseconds) if those tasks are annotated with the TASK\_BEGIN/TASK\_END annotations. If possible, use the ITERATION\_TASK\_ annotation instead.
- When using the Visual Studio 2010 conversion wizard to convert projects to Visual Studio 2010 format, command line arguments in the project properties may be lost. If you are using the Intel Advisor XE samples, the command line arguments can be found in the Intel Advisor XE samples documentation.
- The Suitability Report combines all lock data into a single lock and may not have source line information for LOCK\_ACQUIRE and LOCK\_RELEASE annotations.
- If your sources include huge source files that contain annotations, be aware that only the first 8 MB of each file will be parsed for annotations. If not all of your annotations are being parsed in such huge source files, consider breaking that source file into several source files each less than 8MB.
- When opening the Intel Advisor XE samples, Visual Studio software will display a warning message related to Intel Cilk Plus projects or list them as unsupported when the Intel C++ Compiler (included with the Intel Composer XE) is not installed. This message may be ignored. However, Intel Cilk Plus projects will not compile without an Intel C++ Compiler with Intel Cilk Plus support, such as the Intel Parallel Studio XE (or similar Intel software suite).
- The Intel Advisor XE context menu may be unavailable from the code editor in Visual Studio 2010. All of the Intel Advisor XE capabilities can still be accessed from the **Tools** menu or the Intel Advisor XE Workflow.
- When using Visual Studio 2010, links in the Overall Workflow Diagram of the Intel Advisor XE Help return a "topic you requested could not be found in local help" error. To workaround this issue, click the Back button and use the links in the next help topic Workflow Step Description to navigate to the corresponding workflow topics in the Intel Advisor XE help.
- In the Correctness Report, the following sequence of actions may cause the Intel Advisor XE and Visual Studio software to crash: select the "Not fixed" **State** filter category in the Filter pane, mark the last remaining "Not fixed" problem as fixed in the

Observation pane, and then remove the "Not fixed" filter by clicking the **All** button in the **State** filter or clicking the **Deselect all search criteria** button. To workaround this issue do one of the following:

- 1. Avoid marking the last remaining problem as "Fixed" in the Observation pane while the "Not fixed" filter is applied.
- 2. Avoid removing the "Not fixed" filter if all of the problems have been marked as "Fixed".
- Navigating or interacting with the Intel Advisor XE Correctness Report while Correctness analysis is still running may cause the GUI to freeze or display empty Correctness results.
- The Survey Report may incorrectly report loops if a function contains calls to a nonreturning function such as the exit() function.
- Loops within a function that does not contain debug information may not be reported as a loop in the Survey Report. For the suggested build settings, see the help topics under Choosing and Building a Target > Build Settings. After you fix the build settings to specify debug information, rebuild the target and run Survey analysis again.
- After analyzing the specified target executable, the Survey tool may report that no significant hotspot areas were detected. In this case, view the collected result using the Survey Report window. The suggested build settings are described in the help topics under Choosing and Building a Target > Build Settings.
- If debug information correlating an instruction to source code is not available to an Intel Advisor XE tool, the tool cannot correlate collected data with source code. In this case it will show an empty field, question mark, or broken icon. Source correlation may not be available for many different reasons, including:
	- 1. Omitting debug information options when building the target executable see the help topics under Choosing and Building a Target > Build Settings.
	- 2. A compiler error.
	- 3. The compiler not generating debug information for this specific source line.
	- 4. The compiler not generating debug information for this specific source file.
	- 5. The linker not copying the debug information into the debug information database.
	- 6. The debug information database not being found by the finalization step in the Intel Advisor XE, because it was not moved along with the executable to the location where the Intel Advisor XE is being run.
	- 7. When using the Intel Advisor XE GUI, insufficient project properties were specified for the Binary/Symbol Search tab. In this case, see the help topic Specifying Project Properties Using the Intel Advisor XE GUI.
- Do not close the Intel Advisor XE GUI or Visual Studio software while expanding the Survey tree. Doing so may cause the product to crash or hang.
- Intel Advisor XE may present incorrect or incomplete information if local character sets are used. For general character set support, use Unicode.
- To build the Intel TBB versions of the samples using Visual Studio 2012, make sure the Intel TBB version installed is 4.1 or higher.
- Intel Advisor XE samples may not build correctly with Visual Studio 2010 if Visual Studio 2012 is also installed. In this situation the following link error may occur:

LINK : fatal error LNK1123: failure during conversion to COFF: file invalid or corrupt

To workaround this issue, ensure that Visual Studio 2010 is updated to SP1 or try disabling Incremental Linking in the Project Properties.

- On Windows Server 2012 systems, if you have problems viewing Microsoft Visual Studio 2012 help pages, check the settings for Internet Explorer in **Tools > Internet Options > Security**. To allow correct display of help, in the **Internet zone** enable **MIME Sniffing** and **Active scripting**.
- On Windows Server 2012 systems, if you find that you cannot display Getting Started Tutorials from within Internet Explorer 10, correcting a security setting for Microsoft Internet Explorer usually corrects the problem. From Tools > Internet Options >  $Security$ , add "about:internet" to the list of trusted sites. Optionally, you can remove "about:internet" from the list of trusted sites after you are finished viewing the documentation.

## <span id="page-10-0"></span>**6 Attributions**

Boost Software License - Version 1.0 - August 17th, 2003

Permission is hereby granted, free of charge, to any person or organization obtaining a copy of the software and accompanying documentation covered by this license (the "Software") to use, reproduce, display, distribute, execute, and transmit the Software, and to prepare derivative works of the Software, and to permit third-parties to whom the Software is furnished to do so, all subject to the following:

The copyright notices in the Software and this entire statement, including the above license grant, this restriction and the following disclaimer, must be included in all copies of the Software, in whole or in part, and all derivative works of the Software, unless such copies or derivative works are solely in the form of machine-executable object code generated by a source language processor.

THE SOFTWARE IS PROVIDED "AS IS", WITHOUT WARRANTY OF ANY KIND, EXPRESS OR

IMPLIED, INCLUDING BUT NOT LIMITED TO THE WARRANTIES OF MERCHANTABILITY, FITNESS FOR A PARTICULAR PURPOSE, TITLE AND NON-INFRINGEMENT. IN NO EVENT SHALL THE COPYRIGHT HOLDERS OR ANYONE DISTRIBUTING THE SOFTWARE BE LIABLE FOR ANY DAMAGES OR OTHER LIABILITY, WHETHER IN CONTRACT, TORT OR OTHERWISE, ARISING FROM, OUT OF OR IN CONNECTION WITH THE SOFTWARE OR THE USE OR OTHER DEALINGS IN THE SOFTWARE.

#### Libunwind

Copyright (c) 2002 Hewlett-Packard Co.

Permission is hereby granted, free of charge, to any person obtaining a copy of this software and associated documentation files (the "Software"), to deal in the Software without restriction, including without limitation the rights to use, copy, modify, merge, publish, distribute, sublicense, and/or sell copies of the Software, and to permit persons to whom the Software is furnished to do so, subject to the following conditions:

The above copyright notice and this permission notice shall be included in all copies or substantial portions of the Software.

THE SOFTWARE IS PROVIDED "AS IS", WITHOUT WARRANTY OF ANY KIND, EXPRESS OR IMPLIED, INCLUDING BUT NOT LIMITED TO THE WARRANTIES OF MERCHANTABILITY, FITNESS FOR A PARTICULAR PURPOSE AND NONINFRINGEMENT. IN NO EVENT SHALL THE AUTHORS OR COPYRIGHT HOLDERS BE LIABLE FOR ANY CLAIM, DAMAGES OR OTHER LIABILITY, WHETHER IN AN ACTION OF CONTRACT, TORT OR OTHERWISE, ARISING FROM, OUT OF OR IN CONNECTION WITH THE SOFTWARE OR THE USE OR OTHER DEALINGS IN THE SOFTWARE.

Except where otherwise noted in the source code (e.g. the files hash.c, list.c and the trio files, which are covered by a similar licence but with different Copyright notices) all the files are:

Copyright (C) 1998-2003 Daniel Veillard. All Rights Reserved.

Permission is hereby granted, free of charge, to any person obtaining a copy of this software and associated documentation files (the "Software"), to deal in the Software without restriction, including without limitation the rights to use, copy, modify, merge, publish, distribute, sublicense, and/or sell copies of the Software, and to permit persons to whom the Software is furnished to do so, subject to the following conditions:

The above copyright notice and this permission notice shall be included in all copies or substantial portions of the Software.

THE SOFTWARE IS PROVIDED "AS IS", WITHOUT WARRANTY OF ANY KIND, EXPRESS OR IMPLIED, INCLUDING BUT NOT LIMITED TO THE WARRANTIES OF MERCHANTABILITY, FIT-NESS FOR A PARTICULAR PURPOSE AND NONINFRINGEMENT. IN NO EVENT SHALL THE DANIEL VEILLARD BE LIABLE FOR ANY CLAIM, DAMAGES OR OTHER LIABILITY, WHETHER IN AN ACTION OF CONTRACT, TORT OR OTHERWISE, ARISING FROM, OUT OF OR IN CON-NECTION WITH THE SOFTWARE OR THE USE OR OTHER DEALINGS IN THE SOFTWARE.

Except as contained in this notice, the name of Daniel Veillard shall not

be used in advertising or otherwise to promote the sale, use or other dealings in this Software without prior written authorization from him.

wxWidgets Library

This product includes wxWindows software which can be downloaded from www.wxwidgets.org/downloads.

> wxWindows Library Licence, Version 3.1 ======================================

Copyright (C) 1998-2005 Julian Smart, Robert Roebling et al

 Everyone is permitted to copy and distribute verbatim copies of this licence document, but changing it is not allowed.

 WXWINDOWS LIBRARY LICENCE TERMS AND CONDITIONS FOR COPYING, DISTRIBUTION AND MODIFICATION

 This library is free software; you can redistribute it and/or modify it under the terms of the GNU Library General Public Licence as published by the Free Software Foundation; either version 2 of the Licence, or (at your option) any later version.

 This library is distributed in the hope that it will be useful, but WITHOUT ANY WARRANTY; without even the implied warranty of MERCHANTABILITY or FITNESS FOR A PARTICULAR PURPOSE. See the GNU Library General Public Licence for more details.

 You should have received a copy of the GNU Library General Public Licence along with this software, usually in a file named COPYING.LIB. If not, write to the Free Software Foundation, Inc., 59 Temple Place, Suite 330, Boston, MA 02111-1307 USA.

EXCEPTION NOTICE

 1. As a special exception, the copyright holders of this library give permission for additional uses of the text contained in this release of the library as licenced under the wxWindows Library Licence, applying either version 3.1 of the Licence, or (at your option) any later version of the Licence as published by the copyright holders of version 3.1 of the Licence document.

 2. The exception is that you may use, copy, link, modify and distribute under your own terms, binary object code versions of works based on the Library.

 3. If you copy code from files distributed under the terms of the GNU General Public Licence or the GNU Library General Public Licence into a copy of this library, as this licence permits, the exception does not apply to the code that you add in this way. To avoid misleading anyone as to the status of such modified files, you must delete this exception

 notice from such code and/or adjust the licensing conditions notice accordingly.

 4. If you write modifications of your own for this library, it is your choice whether to permit this exception to apply to your modifications. If you do not wish that, you must delete the exception notice from such code and/or adjust the licensing conditions notice accordingly.

/\* zlib.h -- interface of the 'zlib' general purpose compression library version 1.2.3, July 18th, 2005

Copyright (C) 1995-2005 Jean-loup Gailly and Mark Adler

This software is provided 'as-is', without any express or implied warranty. In no event will the authors be held liable for any damages arising from the use of this software.

 Permission is granted to anyone to use this software for any purpose, including commercial applications, and to alter it and redistribute it freely, subject to the following restrictions:

- 1. The origin of this software must not be misrepresented; you must not claim that you wrote the original software. If you use this software in a product, an acknowledgment in the product documentation would be appreciated but is not required.
- 2. Altered source versions must be plainly marked as such, and must not be misrepresented as being the original software.
- 3. This notice may not be removed or altered from any source distribution.

 Jean-loup Gailly jloup@gzip.org Mark Adler madler@alumni.caltech.edu

#### \*/

Limxml2

Except where otherwise noted in the source code (e.g. the files hash.c,list.c and the trio files, which are covered by a similar license but with different Copyright notices) all the files are:

Copyright (C) 1998-2003 Daniel Veillard. All Rights Reserved.

Permission is hereby granted, free of charge, to any person obtaining a copy of this software and associated documentation files (the "Software"), to deal in the Software without restriction, including without limitation the rights to use, copy, modify, merge, publish, distribute, sublicense, and/or sell copies of the Software, and to permit persons to whom the Software is furnished to do so, subject to the following conditions:

The above copyright notice and this permission notice shall be included in all copies or substantial portions of the Software.

THE SOFTWARE IS PROVIDED "AS IS", WITHOUT WARRANTY OF ANY KIND, EXPRESS OR IMPLIED, INCLUDING BUT NOT LIMITED TO THE WARRANTIES OF MERCHANTABILITY, FITNESS FOR A PARTICULAR PURPOSE AND NONINFRINGEMENT. IN NO EVENT SHALL THE DANIEL VEILLARD BE LIABLE FOR ANY CLAIM, DAMAGES OR OTHER LIABILITY, WHETHERIN AN ACTION OF CONTRACT, TORT OR OTHERWISE, ARISING FROM, OUT OF OR IN CONNECTION WITH THE SOFTWARE OR THE USE OR OTHER DEALINGS IN THE SOFTWARE.

Except as contained in this notice, the name of Daniel Veillard shall not be used in advertising or otherwise to promote the sale, use or other dealings in this Software without prior written authorization from him.

> Apache License Version 2.0, January 2004 http://www.apache.org/licenses/

TERMS AND CONDITIONS FOR USE, REPRODUCTION, AND DISTRIBUTION

1. Definitions.

 "License" shall mean the terms and conditions for use, reproduction, and distribution as defined by Sections 1 through 9 of this document.

 "Licensor" shall mean the copyright owner or entity authorized by the copyright owner that is granting the License.

 "Legal Entity" shall mean the union of the acting entity and all other entities that control, are controlled by, or are under common control with that entity. For the purposes of this definition, "control" means (i) the power, direct or indirect, to cause the direction or management of such entity, whether by contract or otherwise, or (ii) ownership of fifty percent (50%) or more of the outstanding shares, or (iii) beneficial ownership of such entity.

 "You" (or "Your") shall mean an individual or Legal Entity exercising permissions granted by this License.

 "Source" form shall mean the preferred form for making modifications, including but not limited to software source code, documentation source, and configuration files.

 "Object" form shall mean any form resulting from mechanical transformation or translation of a Source form, including but not limited to compiled object code, generated documentation, and conversions to other media types.

 "Work" shall mean the work of authorship, whether in Source or Object form, made available under the License, as indicated by a copyright notice that is included in or attached to the work (an example is provided in the Appendix below).

 "Derivative Works" shall mean any work, whether in Source or Object form, that is based on (or derived from) the Work and for which the editorial revisions, annotations, elaborations, or other modifications represent, as a whole, an original work of authorship. For the purposes  of this License, Derivative Works shall not include works that remain separable from, or merely link (or bind by name) to the interfaces of, the Work and Derivative Works thereof.

 "Contribution" shall mean any work of authorship, including the original version of the Work and any modifications or additions to that Work or Derivative Works thereof, that is intentionally submitted to Licensor for inclusion in the Work by the copyright owner or by an individual or Legal Entity authorized to submit on behalf of the copyright owner. For the purposes of this definition, "submitted" means any form of electronic, verbal, or written communication sent to the Licensor or its representatives, including but not limited to communication on electronic mailing lists, source code control systems, and issue tracking systems that are managed by, or on behalf of, the Licensor for the purpose of discussing and improving the Work, but excluding communication that is conspicuously marked or otherwise designated in writing by the copyright owner as "Not a Contribution."

 "Contributor" shall mean Licensor and any individual or Legal Entity on behalf of whom a Contribution has been received by Licensor and subsequently incorporated within the Work.

- 2. Grant of Copyright License. Subject to the terms and conditions of this License, each Contributor hereby grants to You a perpetual, worldwide, non-exclusive, no-charge, royalty-free, irrevocable copyright license to reproduce, prepare Derivative Works of, publicly display, publicly perform, sublicense, and distribute the Work and such Derivative Works in Source or Object form.
- 3. Grant of Patent License. Subject to the terms and conditions of this License, each Contributor hereby grants to You a perpetual, worldwide, non-exclusive, no-charge, royalty-free, irrevocable (except as stated in this section) patent license to make, have made, use, offer to sell, sell, import, and otherwise transfer the Work, where such license applies only to those patent claims licensable by such Contributor that are necessarily infringed by their Contribution(s) alone or by combination of their Contribution(s) with the Work to which such Contribution(s) was submitted. If You institute patent litigation against any entity (including a cross-claim or counterclaim in a lawsuit) alleging that the Work or a Contribution incorporated within the Work constitutes direct or contributory patent infringement, then any patent licenses granted to You under this License for that Work shall terminate as of the date such litigation is filed.
- 4. Redistribution. You may reproduce and distribute copies of the Work or Derivative Works thereof in any medium, with or without modifications, and in Source or Object form, provided that You meet the following conditions:
	- (a) You must give any other recipients of the Work or Derivative Works a copy of this License; and
	- (b) You must cause any modified files to carry prominent notices stating that You changed the files; and
- (c) You must retain, in the Source form of any Derivative Works that You distribute, all copyright, patent, trademark, and attribution notices from the Source form of the Work, excluding those notices that do not pertain to any part of the Derivative Works; and
- (d) If the Work includes a "NOTICE" text file as part of its distribution, then any Derivative Works that You distribute must include a readable copy of the attribution notices contained within such NOTICE file, excluding those notices that do not pertain to any part of the Derivative Works, in at least one of the following places: within a NOTICE text file distributed as part of the Derivative Works; within the Source form or documentation, if provided along with the Derivative Works; or, within a display generated by the Derivative Works, if and wherever such third-party notices normally appear. The contents of the NOTICE file are for informational purposes only and do not modify the License. You may add Your own attribution notices within Derivative Works that You distribute, alongside or as an addendum to the NOTICE text from the Work, provided that such additional attribution notices cannot be construed as modifying the License.

You may add Your own copyright statement to Your modifications and may provide additional or different license terms and conditions for use, reproduction, or distribution of Your modifications, or for any such Derivative Works as a whole, provided Your use, reproduction, and distribution of the Work otherwise complies with the conditions stated in this License.

- 5. Submission of Contributions. Unless You explicitly state otherwise, any Contribution intentionally submitted for inclusion in the Work by You to the Licensor shall be under the terms and conditions of this License, without any additional terms or conditions. Notwithstanding the above, nothing herein shall supersede or modify the terms of any separate license agreement you may have executed with Licensor regarding such Contributions.
- 6. Trademarks. This License does not grant permission to use the trade names, trademarks, service marks, or product names of the Licensor, except as required for reasonable and customary use in describing the origin of the Work and reproducing the content of the NOTICE file.
- 7. Disclaimer of Warranty. Unless required by applicable law or agreed to in writing, Licensor provides the Work (and each Contributor provides its Contributions) on an "AS IS" BASIS, WITHOUT WARRANTIES OR CONDITIONS OF ANY KIND, either express or implied, including, without limitation, any warranties or conditions of TITLE, NON-INFRINGEMENT, MERCHANTABILITY, or FITNESS FOR A PARTICULAR PURPOSE. You are solely responsible for determining the appropriateness of using or redistributing the Work and assume any risks associated with Your exercise of permissions under this License.
- 8. Limitation of Liability. In no event and under no legal theory,

 whether in tort (including negligence), contract, or otherwise, unless required by applicable law (such as deliberate and grossly negligent acts) or agreed to in writing, shall any Contributor be liable to You for damages, including any direct, indirect, special, incidental, or consequential damages of any character arising as a result of this License or out of the use or inability to use the Work (including but not limited to damages for loss of goodwill, work stoppage, computer failure or malfunction, or any and all other commercial damages or losses), even if such Contributor has been advised of the possibility of such damages.

 9. Accepting Warranty or Additional Liability. While redistributing the Work or Derivative Works thereof, You may choose to offer, and charge a fee for, acceptance of support, warranty, indemnity, or other liability obligations and/or rights consistent with this License. However, in accepting such obligations, You may act only on Your own behalf and on Your sole responsibility, not on behalf of any other Contributor, and only if You agree to indemnify, defend, and hold each Contributor harmless for any liability incurred by, or claims asserted against, such Contributor by reason of your accepting any such warranty or additional liability.

END OF TERMS AND CONDITIONS

#### libpng

This copy of the libpng notices is provided for your convenience. In case of any discrepancy between this copy and the notices in the file png.h that is included in the libpng distribution, the latter shall prevail.

COPYRIGHT NOTICE, DISCLAIMER, and LICENSE:

If you modify libpng you may insert additional notices immediately following this sentence.

This code is released under the libpng license.

libpng versions 1.2.6, August 15, 2004, through 1.5.11, June 14, 2012, are Copyright (c) 2004, 2006-2012 Glenn Randers-Pehrson, and are distributed according to the same disclaimer and license as libpng-1.2.5 with the following individual added to the list of Contributing Authors

Cosmin Truta

libpng versions 1.0.7, July 1, 2000, through 1.2.5 - October 3, 2002, are Copyright (c) 2000-2002 Glenn Randers-Pehrson, and are distributed according to the same disclaimer and license as libpng-1.0.6 with the following individuals added to the list of Contributing Authors

 Simon-Pierre Cadieux Eric S. Raymond Gilles Vollant

and with the following additions to the disclaimer:

 There is no warranty against interference with your enjoyment of the library or against infringement. There is no warranty that our efforts or the library will fulfill any of your particular purposes or needs. This library is provided with all faults, and the entire risk of satisfactory quality, performance, accuracy, and effort is with the user.

libpng versions 0.97, January 1998, through 1.0.6, March 20, 2000, are Copyright (c) 1998, 1999 Glenn Randers-Pehrson, and are distributed according to the same disclaimer and license as libpng-0.96, with the following individuals added to the list of Contributing Authors:

 Tom Lane Glenn Randers-Pehrson Willem van Schaik

libpng versions 0.89, June 1996, through 0.96, May 1997, are Copyright (c) 1996, 1997 Andreas Dilger Distributed according to the same disclaimer and license as libpng-0.88, with the following individuals added to the list of Contributing Authors:

 John Bowler Kevin Bracey Sam Bushell Magnus Holmgren Greg Roelofs Tom Tanner

libpng versions 0.5, May 1995, through 0.88, January 1996, are Copyright (c) 1995, 1996 Guy Eric Schalnat, Group 42, Inc.

For the purposes of this copyright and license, "Contributing Authors" is defined as the following set of individuals:

 Andreas Dilger Dave Martindale Guy Eric Schalnat Paul Schmidt Tim Wegner

The PNG Reference Library is supplied "AS IS". The Contributing Authors and Group 42, Inc. disclaim all warranties, expressed or implied, including, without limitation, the warranties of merchantability and of fitness for any purpose. The Contributing Authors and Group 42, Inc. assume no liability for direct, indirect, incidental, special, exemplary, or consequential damages, which may result from the use of the PNG Reference Library, even if advised of the possibility of such damage.

Permission is hereby granted to use, copy, modify, and distribute this source code, or portions hereof, for any purpose, without fee, subject to the following restrictions:

1. The origin of this source code must not be misrepresented.

2. Altered versions must be plainly marked as such and must not

be misrepresented as being the original source.

3. This Copyright notice may not be removed or altered from any source or altered source distribution.

The Contributing Authors and Group 42, Inc. specifically permit, without fee, and encourage the use of this source code as a component to supporting the PNG file format in commercial products. If you use this source code in a product, acknowledgment is not required but would be appreciated.

A "png get copyright" function is available, for convenient use in "about" boxes and the like:

printf("%s", png\_get\_copyright(NULL));

Also, the PNG logo (in PNG format, of course) is supplied in the files "pngbar.png" and "pngbar.jpg (88x31) and "pngnow.png" (98x31).

Libpng is OSI Certified Open Source Software. OSI Certified Open Source is a certification mark of the Open Source Initiative.

Glenn Randers-Pehrson glennrp at users.sourceforge.net June 14, 2012

libtiff

Copyright (c) 1988-1997 Sam Leffler Copyright (c) 1991-1997 Silicon Graphics, Inc.

Permission to use, copy, modify, distribute, and sell this software and its documentation for any purpose is hereby granted without fee, provided that (i) the above copyright notices and this permission notice appear in all copies of the software and related documentation, and (ii) the names of Sam Leffler and Silicon Graphics may not be used in any advertising or publicity relating to the software without the specific, prior written permission of Sam Leffler and Silicon Graphics.

THE SOFTWARE IS PROVIDED "AS-IS" AND WITHOUT WARRANTY OF ANY KIND, EXPRESS, IMPLIED OR OTHERWISE, INCLUDING WITHOUT LIMITATION, ANY WARRANTY OF MERCHANTABILITY OR FITNESS FOR A PARTICULAR PURPOSE.

IN NO EVENT SHALL SAM LEFFLER OR SILICON GRAPHICS BE LIABLE FOR ANY SPECIAL, INCIDENTAL, INDIRECT OR CONSEQUENTIAL DAMAGES OF ANY KIND, OR ANY DAMAGES WHATSOEVER RESULTING FROM LOSS OF USE, DATA OR PROFITS, WHETHER OR NOT ADVISED OF THE POSSIBILITY OF DAMAGE, AND ON ANY THEORY OF LIABILITY, ARISING OUT OF OR IN CONNECTION WITH THE USE OR PERFORMANCE OF THIS SOFTWARE.

#### libjpeg

We welcome the use of this software as a component of commercial products.

No royalty is required, but we do ask for an acknowledgement in product documentation, as described under LEGAL ISSUES.

LEGAL ISSUES ============

In plain English:

- 1. We don't promise that this software works. (But if you find any bugs, please let us know!)
- 2. You can use this software for whatever you want. You don't have to pay us.
- 3. You may not pretend that you wrote this software. If you use it in a program, you must acknowledge somewhere in your documentation that you've used the IJG code.

In legalese:

The authors make NO WARRANTY or representation, either express or implied, with respect to this software, its quality, accuracy, merchantability, or fitness for a particular purpose. This software is provided "AS IS", and you,

its user, assume the entire risk as to its quality and accuracy.

This software is copyright (C) 1991-1998, Thomas G. Lane. All Rights Reserved except as specified below.

Permission is hereby granted to use, copy, modify, and distribute this software (or portions thereof) for any purpose, without fee, subject to these conditions:

(1) If any part of the source code for this software is distributed, then this

README file must be included, with this copyright and no-warranty notice unaltered; and any additions, deletions, or changes to the original files must be clearly indicated in accompanying documentation.

(2) If only executable code is distributed, then the accompanying documentation must state that "this software is based in part on the work of the Independent JPEG Group".

(3) Permission for use of this software is granted only if the user accepts full responsibility for any undesirable consequences; the authors accept NO LIABILITY for damages of any kind.

These conditions apply to any software derived from or based on the IJG code, not just to the unmodified library. If you use our work, you ought to acknowledge us.

Permission is NOT granted for the use of any IJG author's name or company name in advertising or publicity relating to this software or products derived from it. This software may be referred to only as "the Independent JPEG Group's software".

We specifically permit and encourage the use of this software as the basis of

Intel® Advisor XE 2013 Update 5 Release Notes

commercial products, provided that all warranty or liability claims are assumed by the product vendor.

ansi2knr.c is included in this distribution by permission of L. Peter Deutsch, sole proprietor of its copyright holder, Aladdin Enterprises of Menlo Park, CA. ansi2knr.c is NOT covered by the above copyright and conditions, but instead by the usual distribution terms of the Free Software Foundation; principally, that you must include source code if you redistribute it. (See the file ansi2knr.c for full details.) However, since ansi2knr.c is not needed as part of any program generated from the IJG code, this does not limit you more than the foregoing paragraphs do.

The Unix configuration script "configure" was produced with GNU Autoconf. It is copyright by the Free Software Foundation but is freely distributable. The same holds for its supporting scripts (config.quess, config.sub, ltconfig, ltmain.sh). Another support script, install-sh, is copyright by M.I.T. but is also freely distributable.

It appears that the arithmetic coding option of the JPEG spec is covered by patents owned by IBM, AT&T, and Mitsubishi. Hence arithmetic coding cannot legally be used without obtaining one or more licenses. For this reason, support for arithmetic coding has been removed from the free JPEG software. (Since arithmetic coding provides only a marginal gain over the unpatented Huffman mode, it is unlikely that very many implementations will support it.) So far as we are aware, there are no patent restrictions on the remaining code.

The IJG distribution formerly included code to read and write GIF files. To avoid entanglement with the Unisys LZW patent, GIF reading support has been removed altogether, and the GIF writer has been simplified to produce "uncompressed GIFs". This technique does not use the LZW algorithm; the resulting GIF files are larger than usual, but are readable by all standard GIF decoders.

We are required to state that "The Graphics Interchange Format(c) is the Copyright property of CompuServe Incorporated. GIF(sm) is a Service Mark property of CompuServe Incorporated."

#### <span id="page-21-0"></span>**7 Disclaimer and Legal Information**

INFORMATION IN THIS DOCUMENT IS PROVIDED IN CONNECTION WITH INTEL PRODUCTS. NO LICENSE, EXPRESS OR IMPLIED, BY ESTOPPEL OR OTHERWISE, TO ANY INTELLECTUAL PROPERTY RIGHTS IS GRANTED BY THIS DOCUMENT. EXCEPT AS PROVIDED IN INTEL'S TERMS AND CONDITIONS OF SALE FOR SUCH PRODUCTS, INTEL ASSUMES NO LIABILITY WHATSOEVER AND INTEL DISCLAIMS ANY EXPRESS OR IMPLIED WARRANTY, RELATING TO SALE AND/OR USE OF INTEL PRODUCTS INCLUDING LIABILITY OR WARRANTIES RELATING TO FITNESS FOR A PARTICULAR

PURPOSE, MERCHANTABILITY, OR INFRINGEMENT OF ANY PATENT, COPYRIGHT OR OTHER INTELLECTUAL PROPERTY RIGHT.

A "Mission Critical Application" is any application in which failure of the Intel Product could result, directly or indirectly, in personal injury or death. SHOULD YOU PURCHASE OR USE INTEL'S PRODUCTS FOR ANY SUCH MISSION CRITICAL APPLICATION, YOU SHALL INDEMNIFY AND HOLD INTEL AND ITS SUBSIDIARIES, SUBCONTRACTORS AND AFFILIATES, AND THE DIRECTORS, OFFICERS, AND EMPLOYEES OF EACH, HARMLESS AGAINST ALL CLAIMS COSTS, DAMAGES, AND EXPENSES AND REASONABLE ATTORNEYS' FEES ARISING OUT OF, DIRECTLY OR INDIRECTLY, ANY CLAIM OF PRODUCT LIABILITY, PERSONAL INJURY, OR DEATH ARISING IN ANY WAY OUT OF SUCH MISSION CRITICAL APPLICATION, WHETHER OR NOT INTEL OR ITS SUBCONTRACTOR WAS NEGLIGENT IN THE DESIGN, MANUFACTURE, OR WARNING OF THE INTEL PRODUCT OR ANY OF ITS PARTS.

Intel may make changes to specifications and product descriptions at any time, without notice. Designers must not rely on the absence or characteristics of any features or instructions marked "reserved" or "undefined". Intel reserves these for future definition and shall have no responsibility whatsoever for conflicts or incompatibilities arising from future changes to them. The information here is subject to change without notice. Do not finalize a design with this information.

The products described in this document may contain design defects or errors known as errata which may cause the product to deviate from published specifications. Current characterized errata are available on request.

Contact your local Intel sales office or your distributor to obtain the latest specifications and before placing your product order.

Copies of documents which have an order number and are referenced in this document, or other Intel literature, may be obtained by calling 1-800-548-4725, or go to: http://www.intel.com/design/literature.htm

BlueMoon, BunnyPeople, Celeron, Celeron Inside, Centrino, Centrino Inside, Cilk, Core Inside, E-GOLD, Flexpipe, i960, Intel, the Intel logo, Intel AppUp, Intel Atom, Intel Atom Inside, Intel CoFluent, Intel Core, Intel Inside, Intel Insider, the Intel Inside logo, Intel NetBurst, Intel NetMerge, Intel NetStructure, Intel SingleDriver, Intel SpeedStep, Intel Sponsors of Tomorrow., the Intel Sponsors of Tomorrow. logo, Intel StrataFlash, Intel vPro, Intel Xeon Phi, Intel XScale, InTru, the InTru logo, the InTru Inside logo, InTru soundmark, Itanium, Itanium Inside, MCS, MMX, Pentium, Pentium Inside, Puma, skoool, the skoool logo, SMARTi, Sound Mark, Stay With It, The Creators Project, The Journey Inside, Thunderbolt, Ultrabook, vPro Inside, VTune, Xeon, Xeon Inside, X-GOLD, XMM, X-PMU and XPOSYS are trademarks of Intel Corporation in the U.S. and/or other countries.

\* Other names and brands may be claimed as the property of others.

Microsoft, Windows, Visual Studio, Visual C++, and the Windows logo are trademarks, or registered trademarks of Microsoft Corporation in the United States and/or other countries.

Java is a registered trademark of Oracle and/or its affiliates.

Copyright © 2012-2013, Intel Corporation. All rights reserved.